### Hwk4

#### Web Server/Services & Git

ssuyi

### Requirements

 $\Box$  Apache (35%  $*$  r)  $\Box$  PHP (20%)  $\Box$  MySQL (20%)  $\Box$  Git (20%)  $\Box$  Bonus (40%)

# **APACHE**

### Apache

 $\Box$  Virtual Host (5%) □ Access Control (5%)  $\Box$  HTTPS (5%)  $\Box$  .htaccess (5%)  $\Box$  Userdir (5%)  $\Box$  Rewrite (10%)

## Apache – Basic System

#### $\Box$  Install Apache

[http://yourIP](http://yourip/) or [http://yourDOMAIN](http://yourdomain/) should show as below:

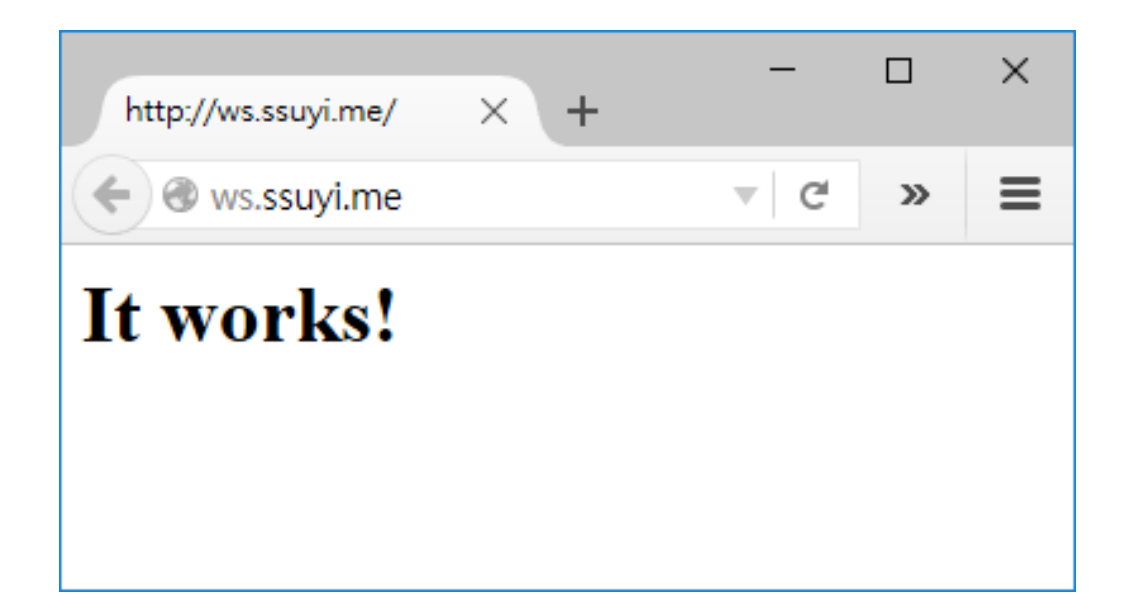

### Apache – Virtual Hosts

#### Setup **two** name-based virtual hosts in Apache.

#### □ You can get domain names from:

- <https://www.nctucs.net/>
- <http://twbbs.org/>
- <http://www.noip.com/>

<http://httpd.apache.org/docs/2.4/vhosts/>

## Apache – Virtual Hosts

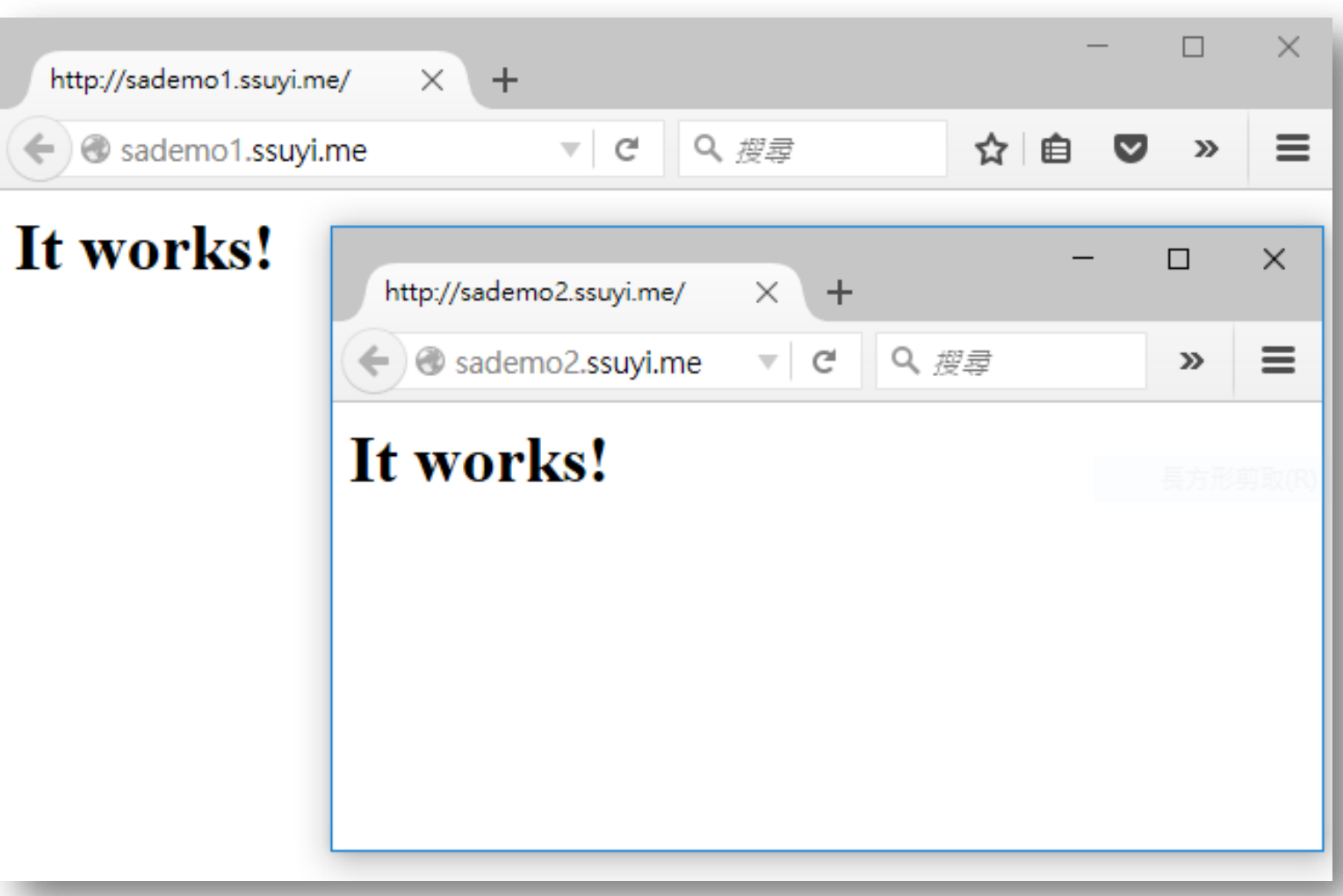

## Access Control

#### $\Box$  [http://domainA/private](http://sademo1/private)

- Allow from 140.113.0.0/16
- Deny from 140.113.235.0/24

□ Print "Hello, World!" only

- [http://httpd.apache.org/docs/2.4/mod/mod\\_access\\_compat.ht](http://httpd.apache.org/docs/2.4/mod/mod_access_compat.html) ml
- [http://httpd.apache.org/docs/2.4/mod/mod\\_authz\\_host.html](http://httpd.apache.org/docs/2.4/mod/mod_authz_host.html)
- [http://httpd.apache.org/docs/2.4/mod/mod\\_alias.html](http://httpd.apache.org/docs/2.4/mod/mod_alias.html)

## Access Control

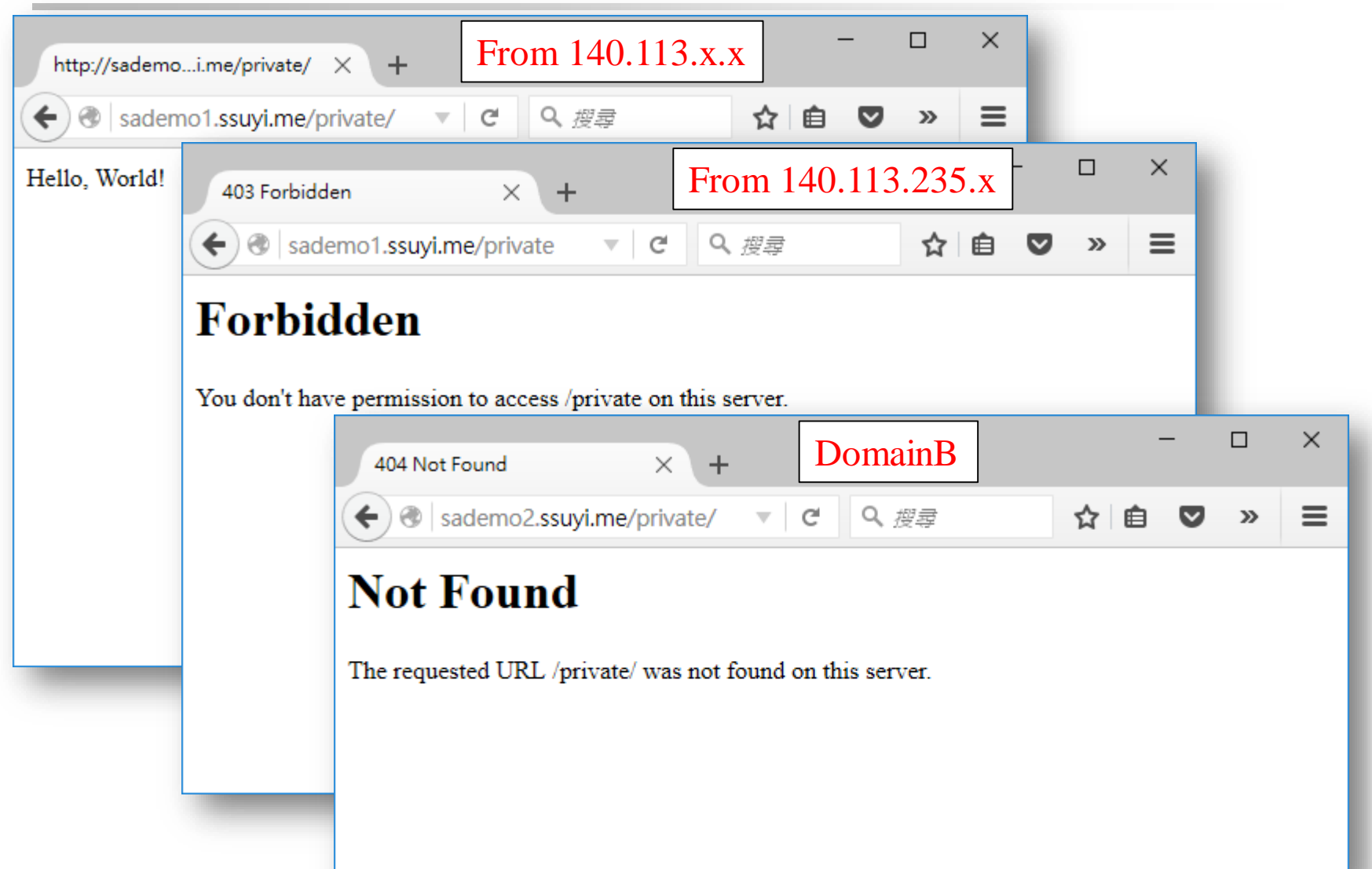

### **HTTPS**

- **Q** Generate a CA certificate
- $\square$  Generate and sign DomainA's certificate with CA

<http://httpd.apache.org/docs/2.4/ssl/>

### **HTTPS**

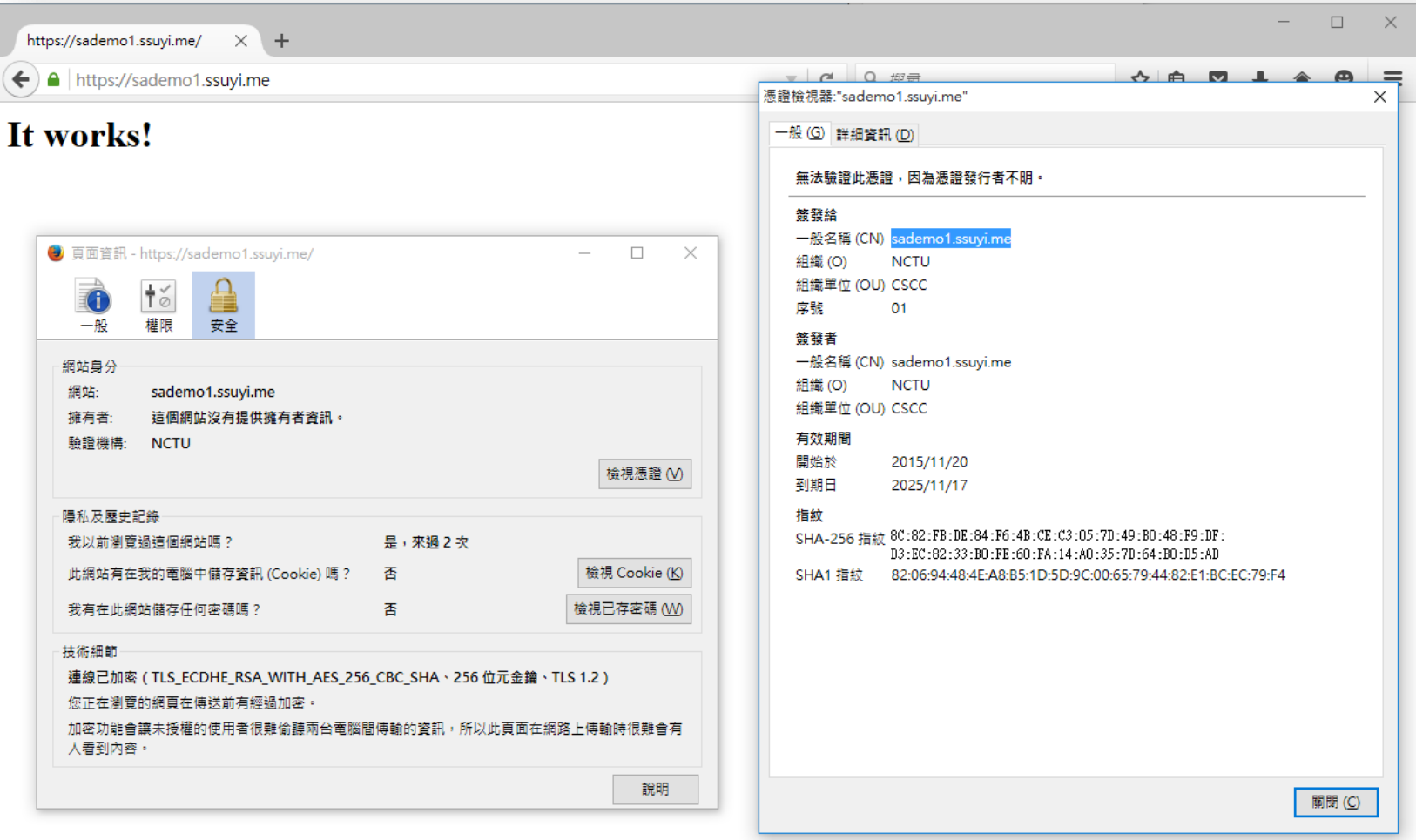

### .htaccess

#### When access [http://DomainA/secret/](http://domaina/secret/)

- Need enter your student ID as username.
- And use #nctuNASA password to access this page

 $\Box$  This page will print your student ID.

<http://httpd.apache.org/docs/2.4/howto/htaccess.html>

### .htaccess

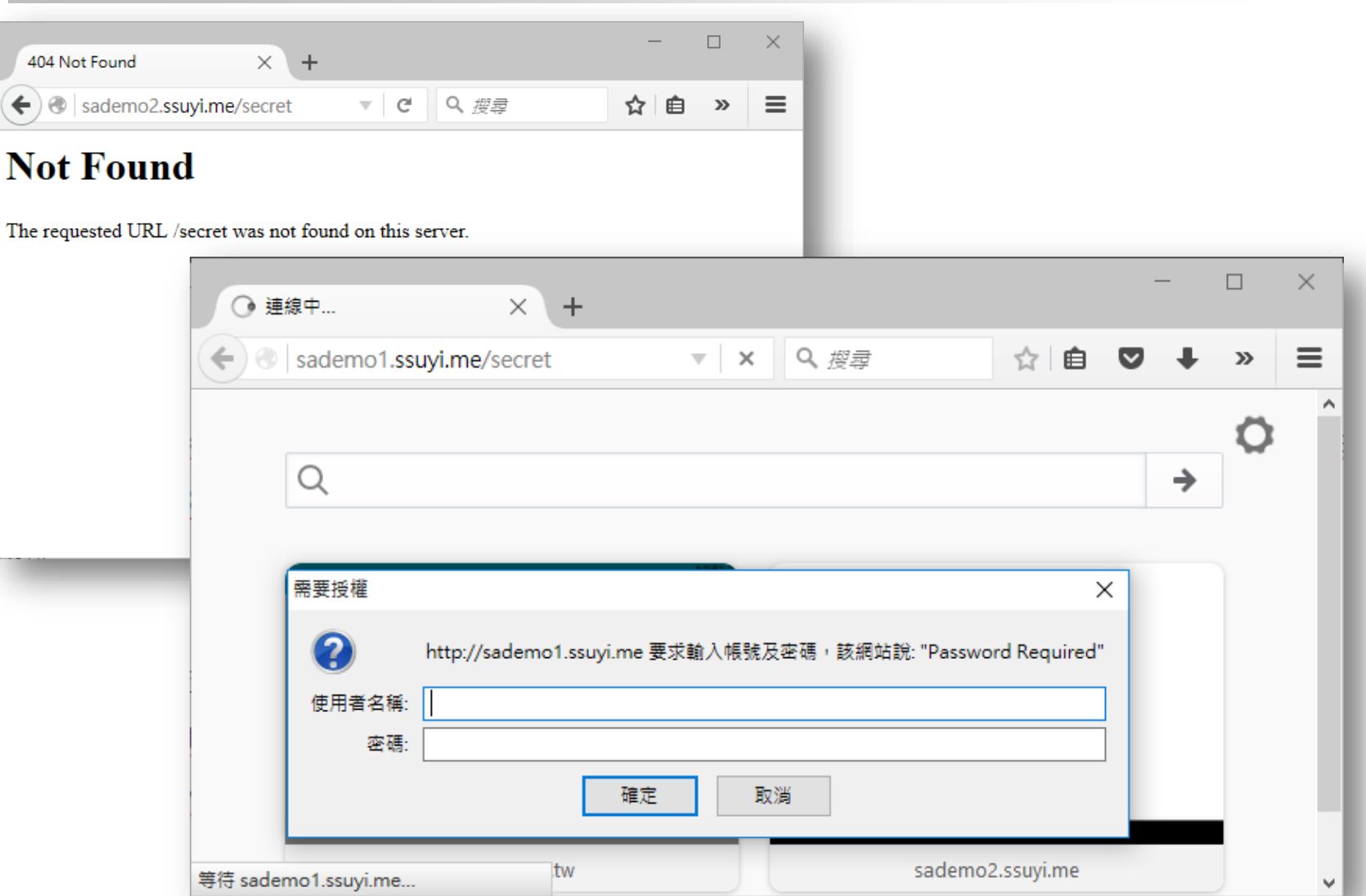

### UserDir

- □ Create a user named "sauser"
- □ When accessing [http://DomainB/~sauser/](http://domainb/~sauser/) will print "UserDir!"
- [http://httpd.apache.org/docs/2.4/howto/public\\_html.html](http://httpd.apache.org/docs/2.4/howto/public_html.html)

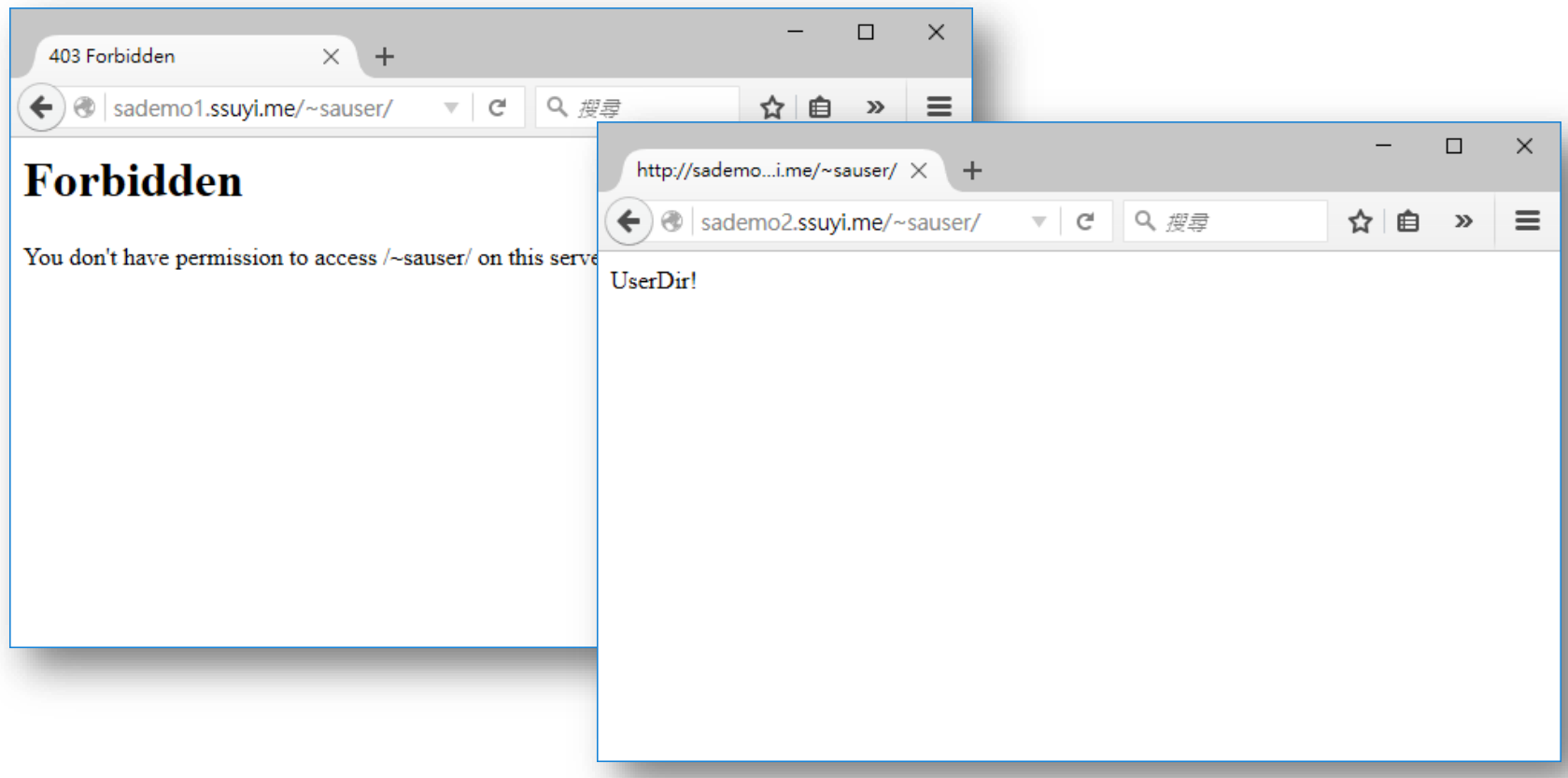

# Rewrite(1)

#### When you access

[http://DomainB/home/\[a-zA-Z0-9\]+/.\\*](http://domainb/home/[a-zA-Z0-9]+/.*) , it will redirect to

[http://people.cs.nctu.edu.tw/~\[a-zA-Z0-9\]+/.\\*](http://people.cs.nctu.edu.tw/~[a-zA-Z0-9]+/.*)

#### **Q** However

• \*.mp3, \*.exe file would be forbidden.

[http://httpd.apache.org/docs/2.4/mod/mod\\_rewrite.html](http://httpd.apache.org/docs/2.4/mod/mod_rewrite.html)

# Rewrite(1)

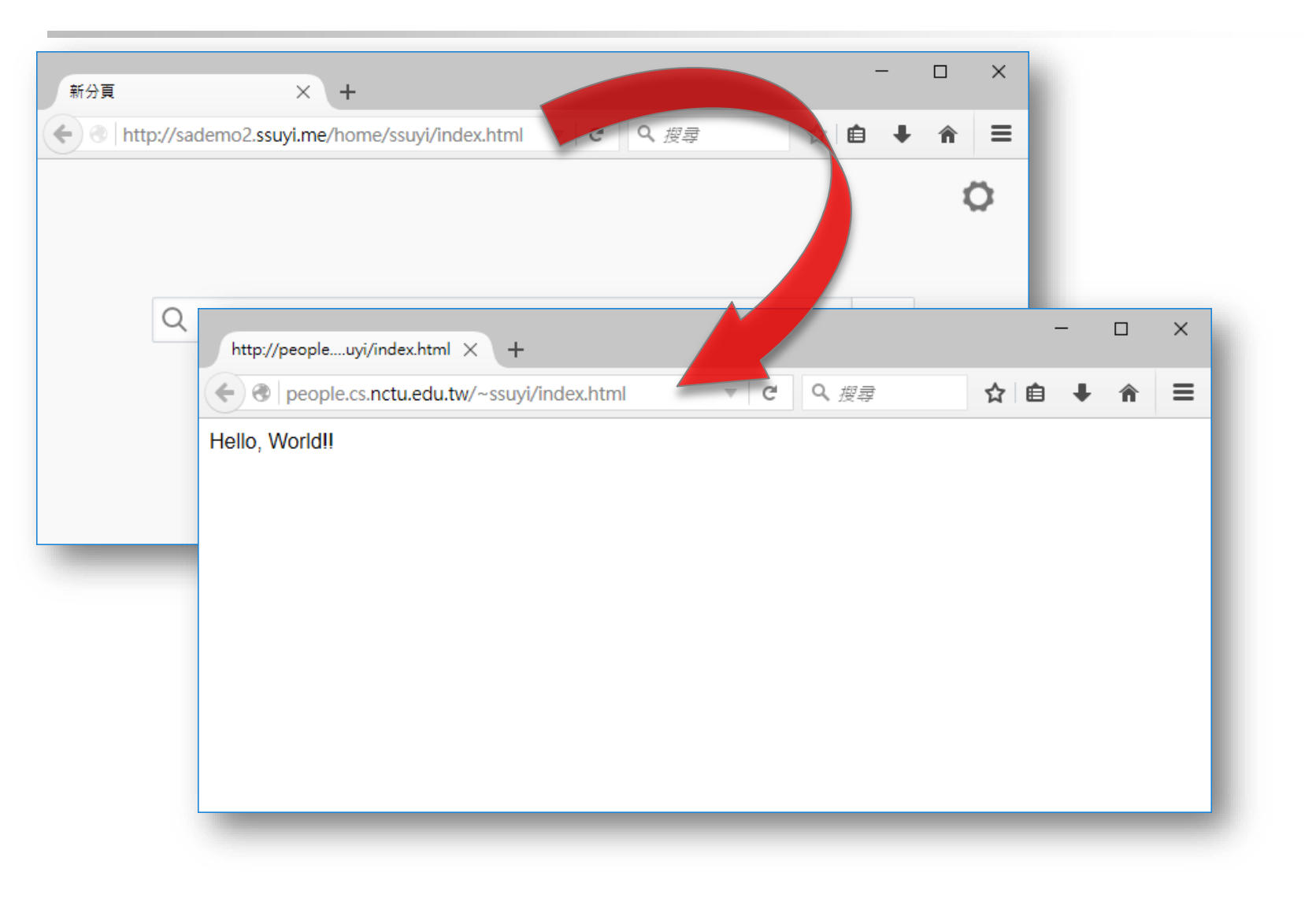

# Rewrite(2)

 $\Box$  If the connection came from  $140.113.209.*$ :

- Redirect [http://DomainB/home/uuddllrrba](http://domainb/home/uuddllrrba)
- To [http://DomainB/haha.html](http://domainb/haha.html)
- Redirect [http://DomainB/home/\\*](http://domainb/home/*)
- To [http://DomainB/uccu.html](http://domainb/uccu.html) which prints "UCCU"

#### $\Box$  Otherwise don't redirect.

[http://httpd.apache.org/docs/2.4/mod/mod\\_rewrite.html](http://httpd.apache.org/docs/2.4/mod/mod_rewrite.html)

18

# Rewrite(2)

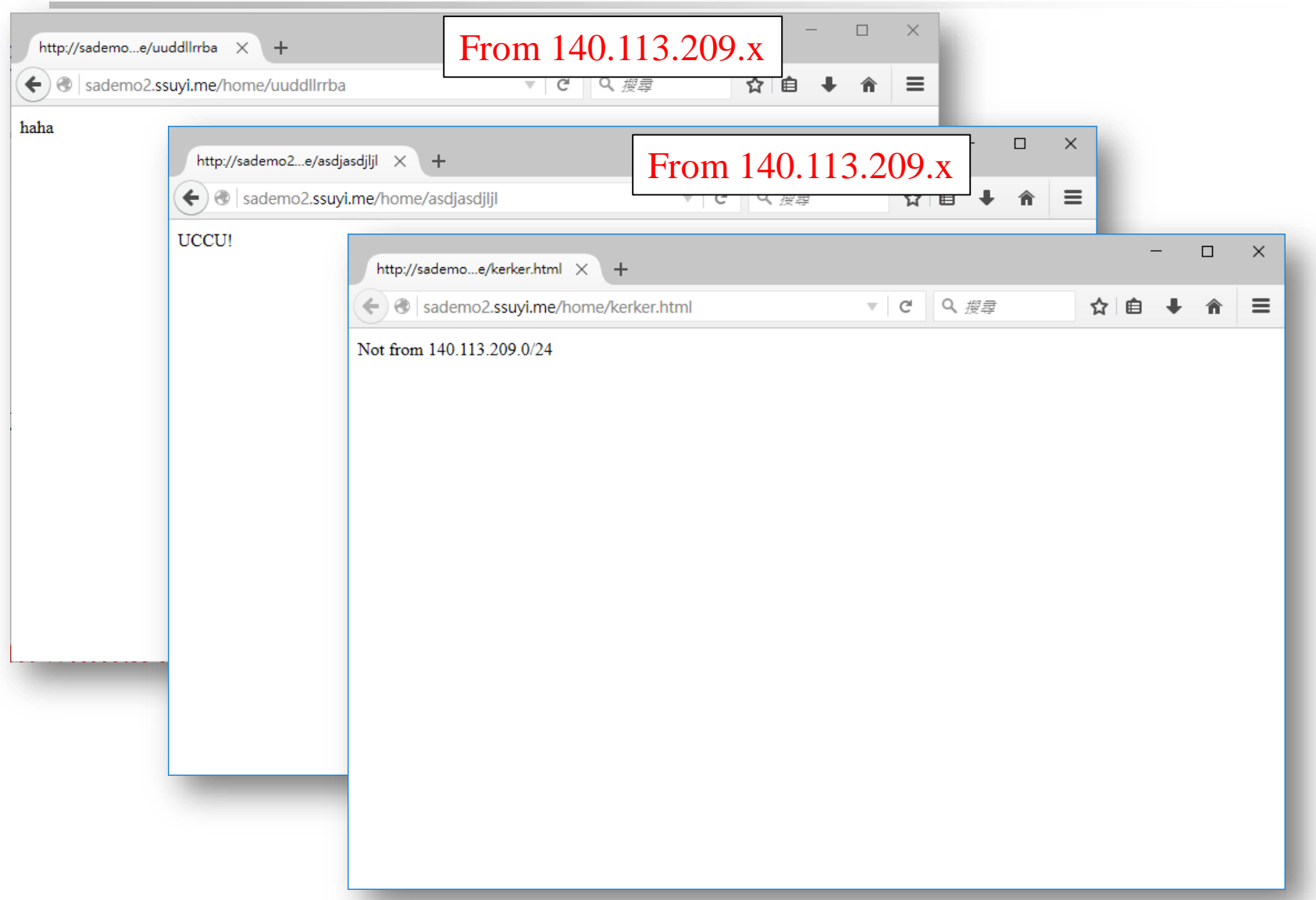

### $\Box$  Show IP (4%)  $\Box$  CRUD (16%)

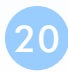

#### [http://DomainB/info.php](http://domainb/info.php)

• Print out phpinfo()

#### [http://DomainB/myip.php](http://domainb/myip.php)

• Print out client's IP address.

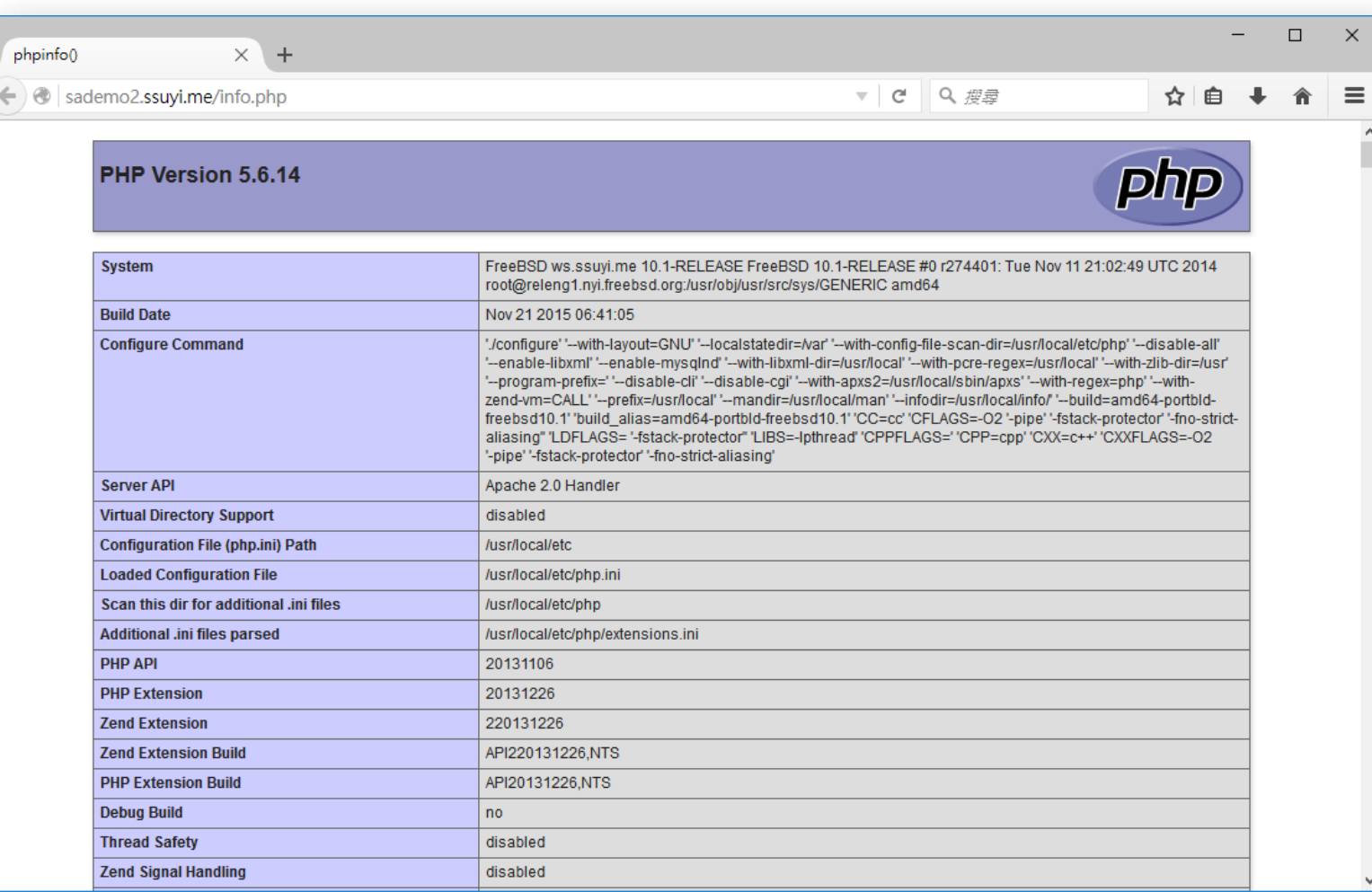

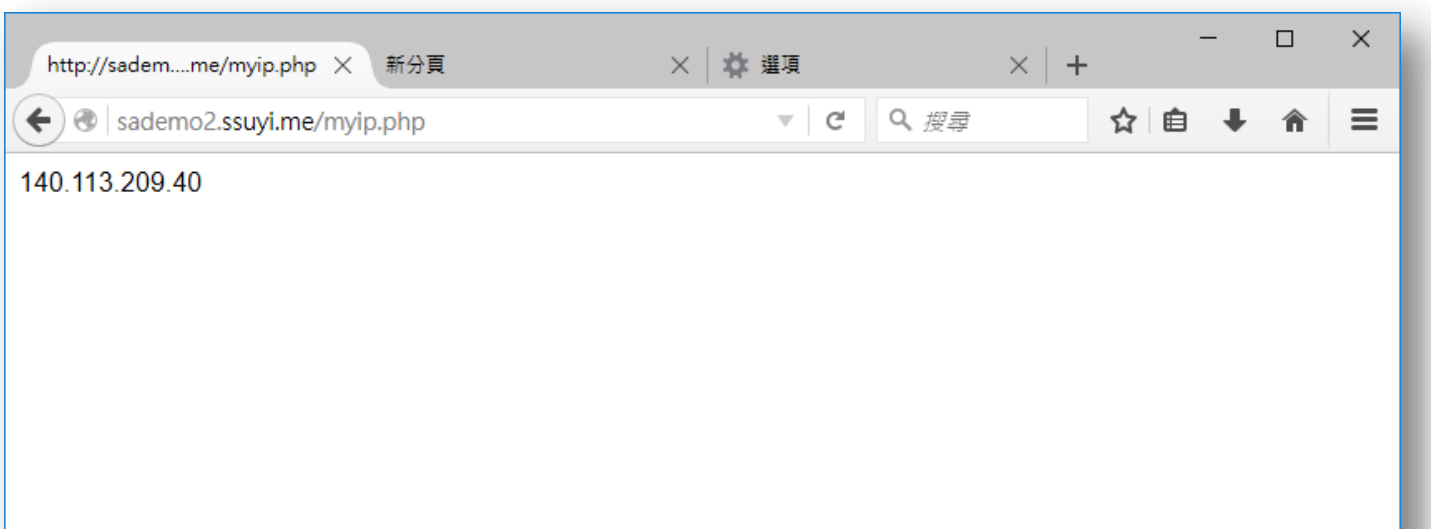

# **CRUD**

#### $\Box$  CRUD

• **C**reate, **R**ead, **U**pdate, **D**elete

#### □ Write a simple web application has CRUD actions.

• [http://DomainB/crud/](http://domainb/crud/)

#### $\Box$  Can play with entries (id, ip, nick, etc.)

- Add an entry
- Show all entry
- Modify an entry
- Remove an entry
- You can use any PHP framework (CI, Laravel, …) to develop your application

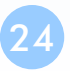

# **MYSQL**

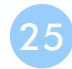

## MySQL

 $\Box$  Basic (5%)  $\Box$  phpMyAdmin (5%)  $\Box$  Blog (10%)

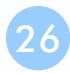

## MySQL

#### □ Basic

- Add a user "sauser", password is your student ID.
- Can only connect MySQL server from 140.113.168.0/24  $\triangleright$  mysql –h [host] –u sauser –p
- This user can SELECT, INSERT, UPDATE, CREATE
- You can test on nplinux\*, npbsd\*

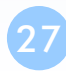

# phpMyAdmin

#### □ Install phpMyAdmin

• http://DomainB/phpMyAdmin/

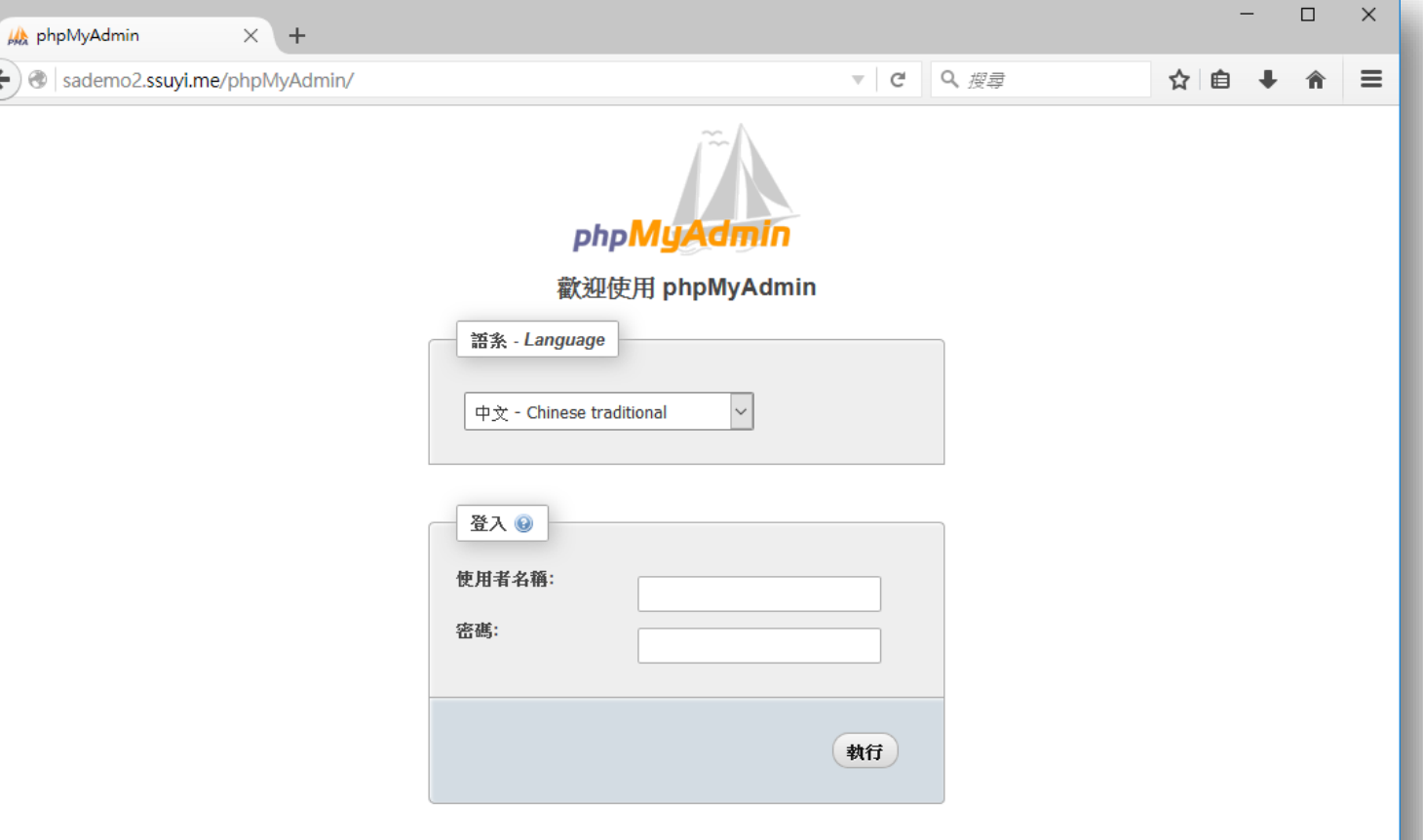

## Blog

#### □ Install Wordpress

• [http://DomainB/wordpress/](http://domainb/wordpress/)

#### ■ Write a blog post about SAP or hw4

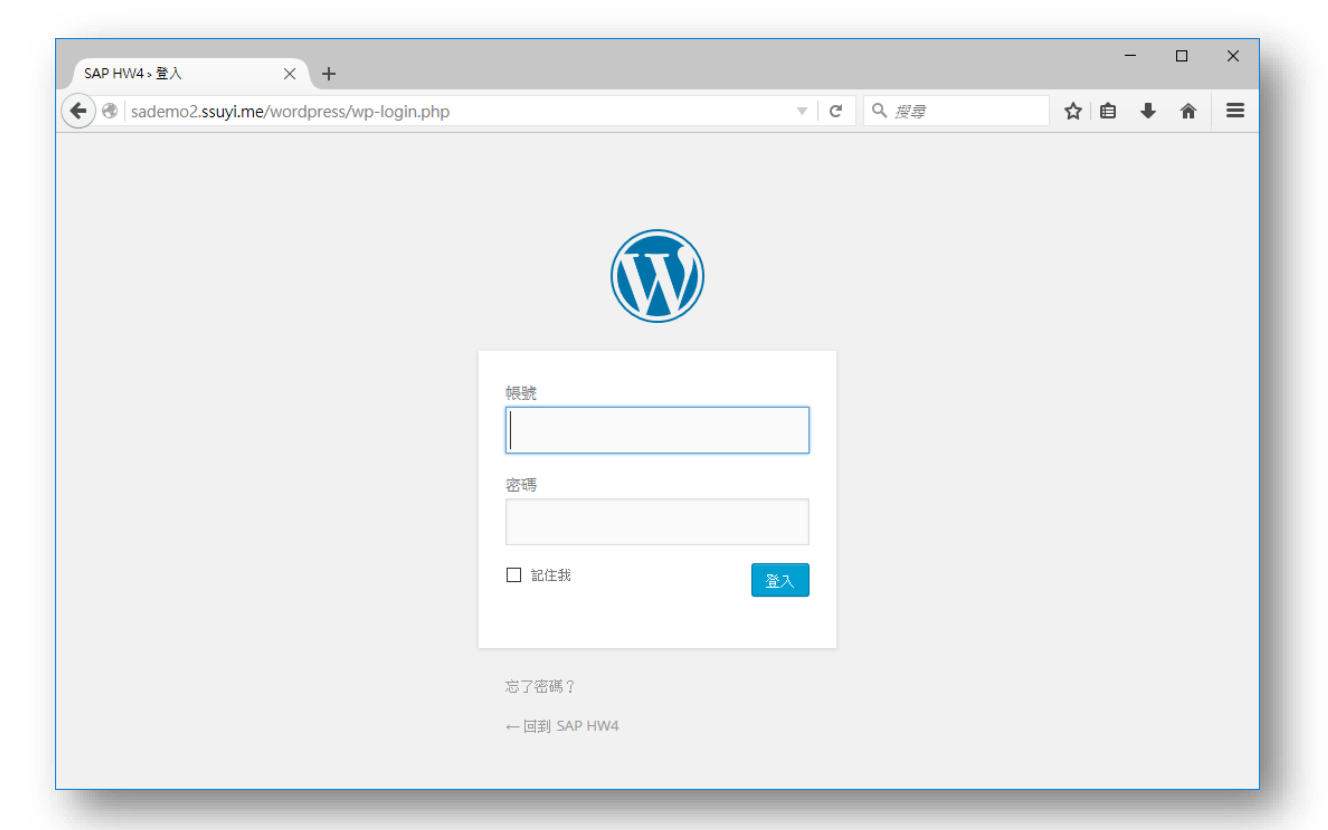

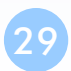

# Blog

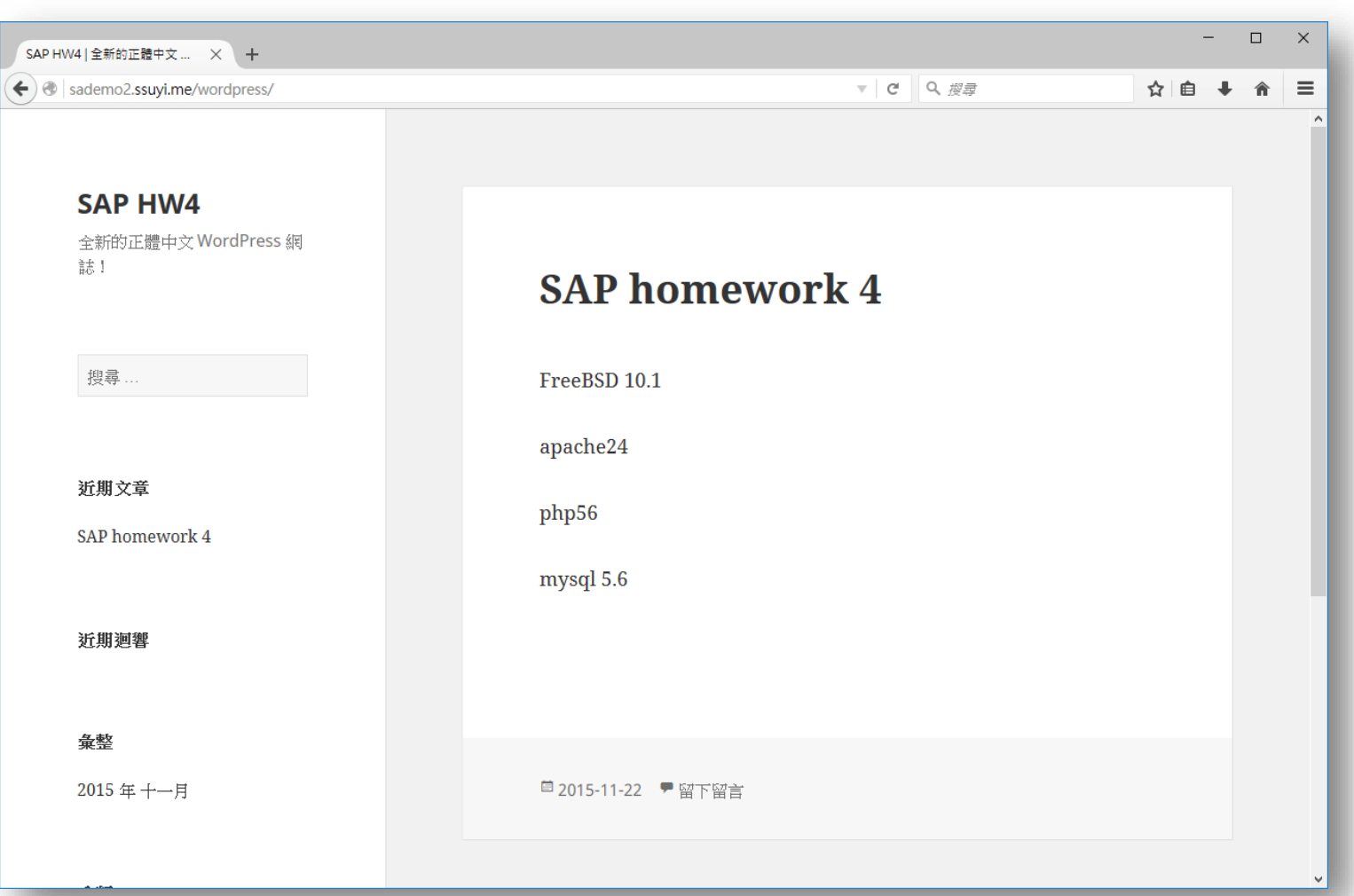

# **GIT**

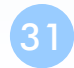

# **Git**

### $\Box$  Basic Usage (5% and r in the first part  $0.8 \sim 1.2$ )  $\Box$  GitWeb (5%)  $\Box$  Git Clone (5%)  $\Box$  Git Push (10%)

## Basic Usage

#### $\Box$  Install Git with GitWeb

#### Apache-conf repository (apache-conf)

• Try to version control (new a repository) of your apache configuration file directory (/usr/local/etc/apache24) and put on your GitWeb.

#### At least 2 branches and 2 merges

• You may use 'git log --all --graph –oneline' to see the tree.

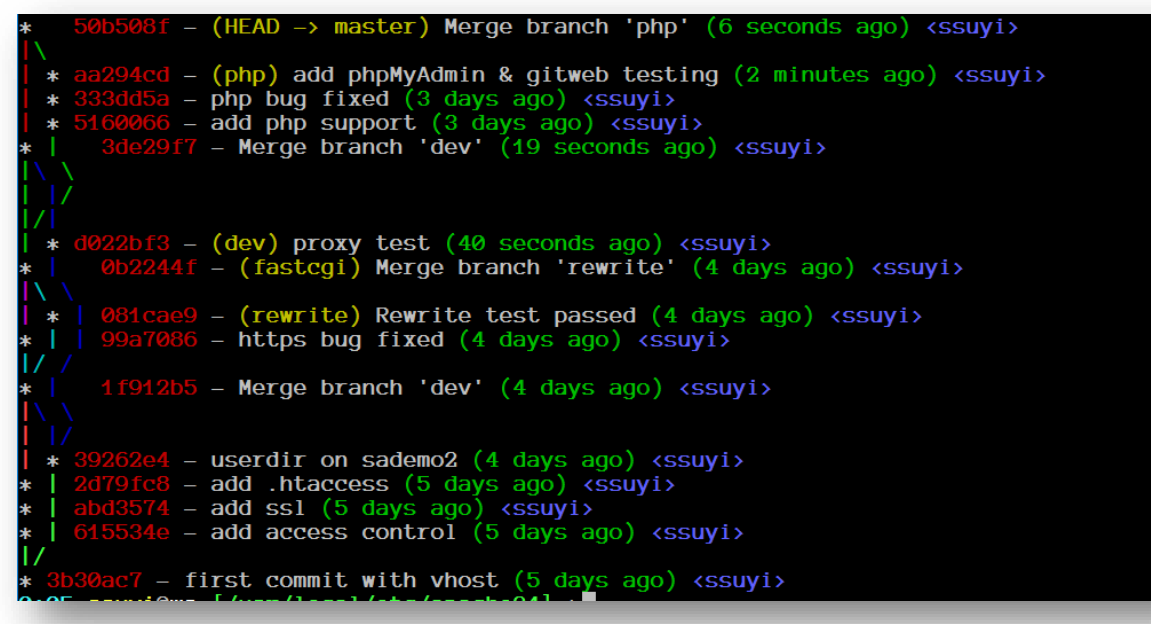

### GitWeb

#### [http://DomainB/gitweb/](http://domainb/gitweb/)

• Can see your repository "apache-conf"

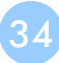

## Git Clone

#### $\Box$  Can clone git repository by other

- Use git and http protocal
- Clone without username/passwd
- git clone git://Domain/git/apache-conf.git
- git clone http://Domain/git/apache-conf.git
	- $\triangleright$  Can be seen on the gitweb at the same time.

# Git push/pull

#### $\Box$  Can push/pull your repository

- HTTP, git protocol
- Username is studentID, password is IRC's password.
- git pull http(s)://Domain/git/apache-conf.git (5%)
- git push http(s)://Domain/git/apache-conf.git (5%)
- git protocol should work too.

# **BONUS**

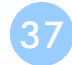

### Bonus

 $\Box$  FastCGI (5%)

- **Nginx Reverse Proxy (10%)**
- $\Box$  Nginx HTTP/2 support (10%)
- $\Box$  GitLab (15%)

### FastCGI

□ Use FastCGI to handle PHP.

 $\Box$  phpinfo() should print out like:

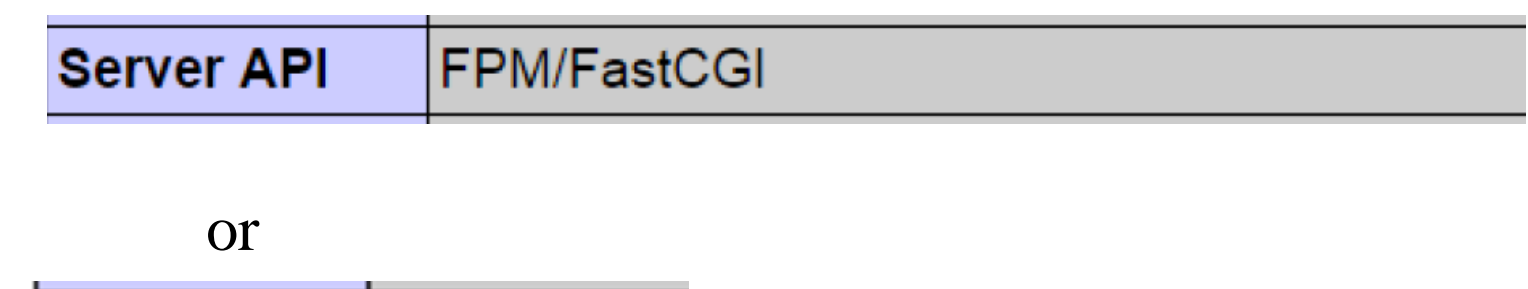

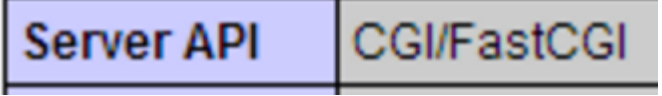

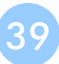

## Nginx Reverse Proxy

 $\Box$  Install nginx

■ Reverse proxy Nginx to apache server

[http://IPorDomain:8080/](http://ipordomain:8080/) work (5%)

 $\Box$  php can work (5%)

# Nginx HTTP/2

■ Let your Nginx server support HTTP/2

[http://IPorDomain:8082/](http://ipordomain:8082/) work

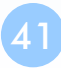

### GitLab

#### [http://DomainB/gitlab](http://domainb/gitlab)

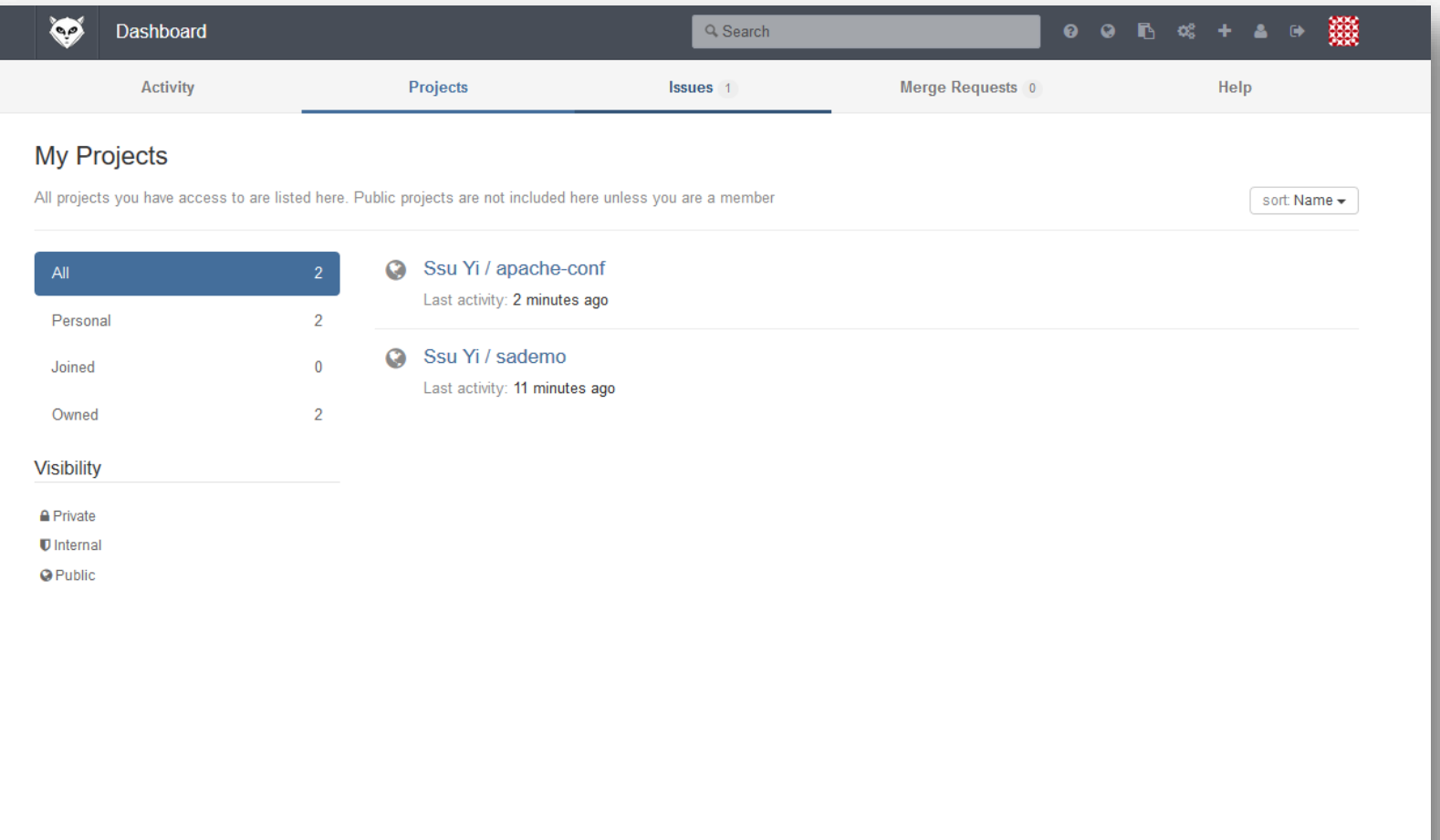

### GitLab

- **Q** Can create user
- $\Box$  Can create project and push/pull
- $\Box$  Other function on the web page must work.